## PRODIGIO - Riattivare la funzione Bluetooth® sulla propria macchina dalla macchina stessa

Last Modified on 20/09/2023 5:32 pm CEST

## **Step 1:**

E' necessario ripristinare le impostazioni di fabbrica, segui tutti gli step:

- Assicurati che la macchina sia spenta;
- Tieni premuti contemporaneamente i pulsanti Espresso e Lungo
- $\bullet$  I pulsanti caffè e i led lampeggeranno una volta per conferma.

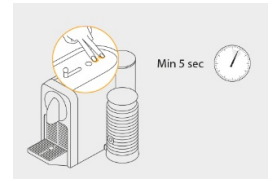

Se desideri annullare la sincronizzazione della macchina, segui le istruzioni riportate [qui](http://troubleshooting-nespresso-it.knowledgeowl.com/home/ripristino-impostazioni-di-fabbrica-u).

## **Step 2:**

Gentile cliente, se necessiti di ulteriore assistenza ti invitiamo a contattarci tramite uno dei nostri canali, comunicando al nostro specialista del caffè il seguente codice come riferimento del test che hai effettuato: **OPR011**

- Scrivici via Whatsapp cliccando**[qui](https://api.whatsapp.com/send?phone=393401794210)** da lunedì a domenica, dalle 8:00 alle 22:00
- Chiamaci gratuitamente **al numero verde 800 39 20 29** disponibile 24/7